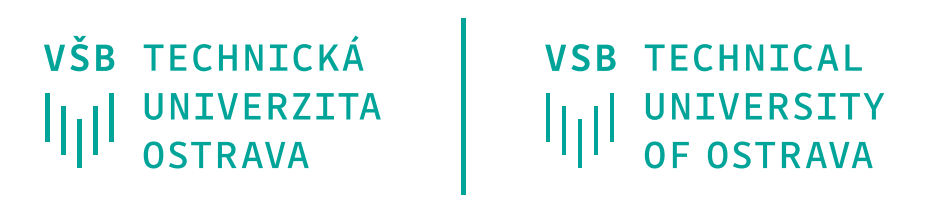

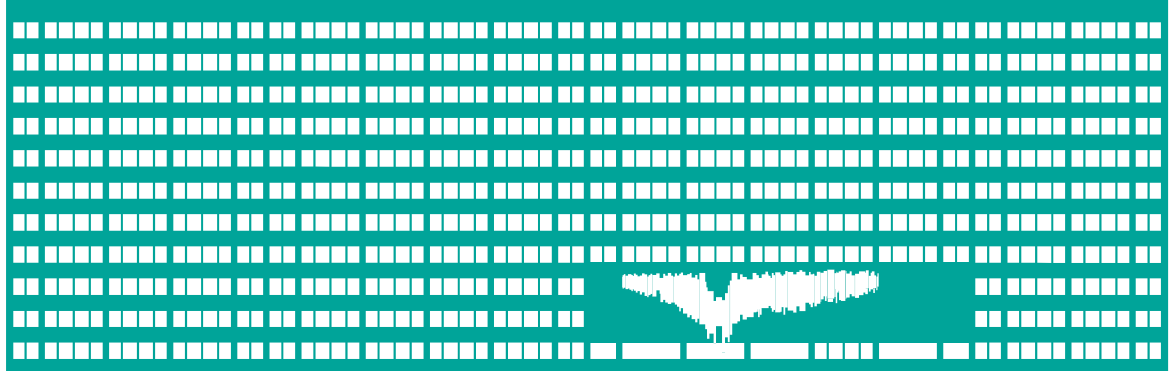

www.vsb.cz

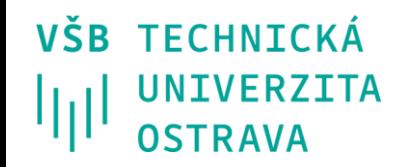

# **Pravidla pro bibliografické odkazy a citace informačních zdrojů, Citace PRO plus**

## **Obsah**

- Základní pravidla citování
- Odkazy v textu
	- Harvardský systém
	- Číselný systém
	- Průběžné poznámky
- Citační manažer Citace PRO plus
	- Přístup
	- Doplňky
	- Manažer jako knihovna
	- Novinky
- Užitečné zdroje

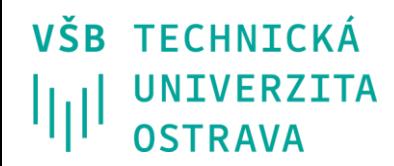

**Proč**

*Smyslem citování je poskytnout dostatek údajů k tomu, aby byl kdokoliv schopen vyhledat a získat původní dokument, z něhož autor práce při jejím zpracování čerpal.*

# **Základní pravidla citování**

- Uveďte všechny prameny, ze kterých jste čerpali.
- V soupisu použité literatury neuvádějte prameny, které jste ve své práci nepoužili.
- Citujte takovým způsobem, aby se prameny daly vyhledat.
- Chybějící údaj nedohledávejte, nýbrž vynechejte

(např. ISBN u starších titulů).

• Zachovávejte jazyk citovaného dokumentu ve všech povinných prvcích bibliografické citace.

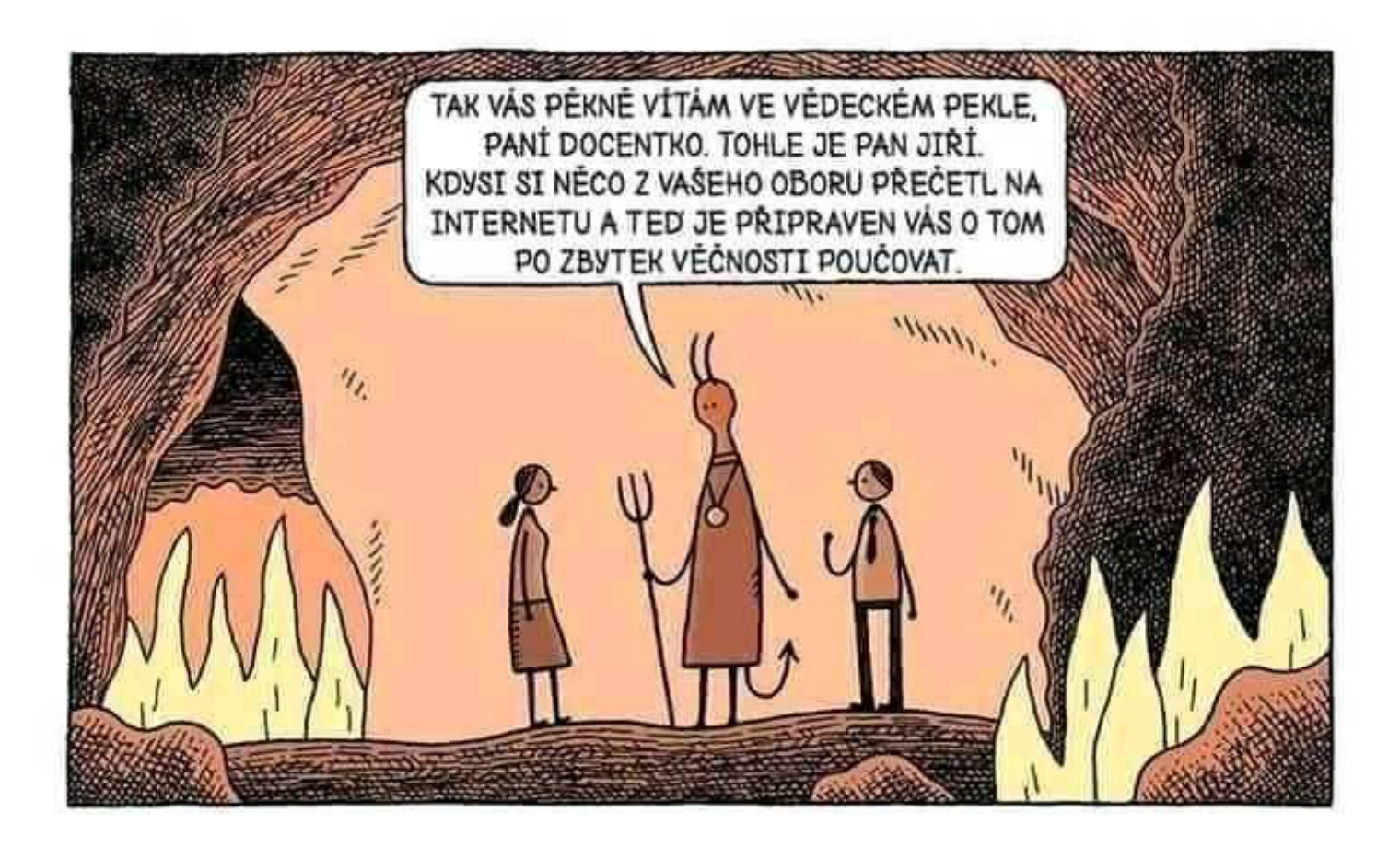

## **Odkazy v textu**

Odkaz slouží k identifikaci publikace, z níž byla vybrána část textu, parafrázována myšlenka atd., a k přesnému určení jejího umístění v původní publikaci.

- "**Citace** (citát, angl. *citation*) je doslovné uvedení cizího výroku nebo textu v rámci vlastního dokumentu doprovázené obvykle přesnou identifikací pramene, ze kterého daný výrok nebo text pocház[í,](https://tdkiv.nkp.cz/) tedy bibliografickou citací. V textu je obvykle uvedena uvozovkami, odsazením nebo typem písma." [\[TDKIV\]](https://tdkiv.nkp.cz/)
- **Odkaz** je stručná forma citace vsunutá do pokračujícího textu nebo připojená jako poznámka na stránce dole, na konci kapitoly nebo na konci celého textu.

Tvrzení uvedená v textu dokumentu by měla být propojena s podrobnými bibliografickými údaji informačních zdrojů, jimiž jsou tato tvrzení podpořena. K tomu slouží tři základní způsoby citování:

- harvardský systém (forma jméno-datum),
- číselný systém (forma číselného odkazu),
- průběžné poznámky

# **Odkazy v textu – harvardský systém**

- Jméno autora (tvůrce) a rok vydání citovaného zdroje jsou v textu dokumentu uvedeny ve formě jméno-datum v kulatých (oblých) závorkách (angl. *parentheses*).
- V textu je uváděn první prvek a rok vydání odkazované publikace. Pokud se první prvek vyskytuje přirozeně v textu, uvádí se za ním rok vydání v závorkách. Nevyskytuje-li se první prvek v textu, uvede se společně s rokem vydání v závorkách. Je-li to nutné, uvedou se v závorce i čísla stránek. Má-li více odkazovaných publikací stejný první prvek i rok vydání, rozliší se malými písmeny za rokem vydání bez mezery (2007a, 2007b).
- Bibliografické citace se v tomto případě uspořádávají do seznamu za textem abecedně podle prvního prvku bibliografické citace, **s rokem vydání uvedeným za tímto prvkem**. Abecedně uspořádaný seznam bibliografických citací se nečísluje!

#### **Příklady:**

- *Analýzou tematické struktury časopiseckých článků českých autorů podle třídění JEL se zabývá např. Macháček (2004).*
- *Porovnání článků podle jejich tematické struktury najdeme i v příspěvcích českých autorů (Macháček, 2004).*

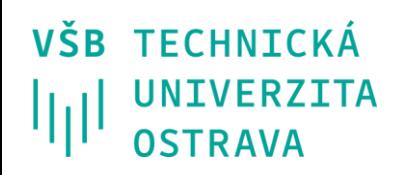

# **Odkazy v textu – číselný systém**

- Čísla (číselné odkazy) vložená do textu dokumentu jako horní index (angl. *superscript*) nebo v závorkách (kulatých nebo hranatých, angl. *square brackets*) odkazují na publikace (na jejich úplné bibliografické citace) uspořádané v seznamu za textem v pořadí, jak byly poprvé citovány. Číslo odkazu může být doplněno pro upřesnění číslem stránky z citovaného dokumentu, např. takto: (2 s. 35). Následným odkazům téhož citovaného zdroje se přiděluje shodné číslo s tím, jež obdržel první odkaz na daný zdroj.
- Bibliografické citace jsou uspořádány v číslovaném seznamu za textem v pořadí podle výskytu v textu dokumentu.

#### **Příklad:**

• *Při psaní diplomových prací je nutné dodržet určitou úroveň formální úpravy textu. Je proto nezbytné dobře ovládat funkce textového editoru, který je pro zpracování textu používán (1), ale vyplatí se seznámit se také s požadavky na typografickou úpravu textů obecně (2).*

#### **Bibliografické citace v seznamu publikací**

- 1. PÍRKOVÁ, Kateřina. *Microsoft Word 2010: podrobná uživatelská příručka.* Brno: Computer Press, 2010. ISBN 978-80-251-3033-9.
- 2. KOČIČKA, Pavel a Filip BLAŽEK. *Praktická typografie.* Praha: Computer Press, 2000. ISBN 80- 7226-385-4.

# **Odkazy v textu – průběžné poznámky**

- Čísla vložená do textu dokumentu jako horní index nebo v závorkách (oblých nebo hranatých) odkazují na průběžně číslované poznámky (angl. *running notes* ) uspořádané podle pořadí jejich výskytu v textu. Může jít o poznámky pod čarou (viz funkce "Vložit -> Odkaz -> Poznámka pod čarou" v textovém editoru Word), případně za textem kapitoly či celého dokumentu. Jedna poznámka může obsahovat odkazy na více dokumentů. V poznámkách mohou být i další informace (vysvětlivky, doplňující informace aj.), nejen odkazy na citované dokumenty.
- V textu se může vyskytnout odkaz na stejný dokument na více místech. V takovém případě je každému odkazu (poznámce) přiděleno vlastní číslo. První odkaz na danou položku by měl obsahovat prvky, které zajistí propojení mezi odkazem a příslušnou bibliografickou citací v seznamu za textem (je-li takový seznam součástí zpracovávaného textu). Poznámka, která odkazuje na informační zdroj uvedený již v předchozí poznámce, by měla buď opakovat úplný bibliografický odkaz, nebo uvést číslo dřívější poznámky s případnými čísly stránek.
- V dalších odkazech na stejný dokument je možné údaje o citovaném (odkazovaném) dokumentu zkrátit (např. vynechat další autory v pořadí, uvést stručnou formu názvu apod.), případně je možné u často odkazovaných dokumentů využít zkratku, která ovšem musí být vysvětlena v první poznámce nebo v tabulce zkratek (např. místo: "American Psychological Association. *Publication manual of the American Psychological Association.*" se zkráceně uvede jen: "APA. *Publication manual of APA*"; bez uvozovek!).
- Pokud je dokument v textu citován opakovaně, je možné další odkazy zkrátit na minimum a využít v poznámce odkaz na první výskyt citace, resp. na první podrobný odkaz v textu.

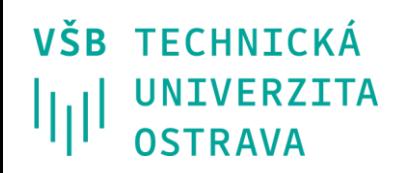

## **Odkud bezpečně sbírat citace**

- [Katalog ÚK](https://katalog.vsb.cz/)
- •[DSpace](https://dspace.vsb.cz/)
- [Knihovny.cz](https://www.knihovny.cz/)
- [EDS](http://eds.a.ebscohost.com/eds/search/basic?vid=0&sid=92bf224a-ced8-4c8c-b1f6-eaa5b349d8ec@sessionmgr4007) (mimo univerzitu pouze přes VPN klienta)
- •[WorldCat](https://www.worldcat.org/)

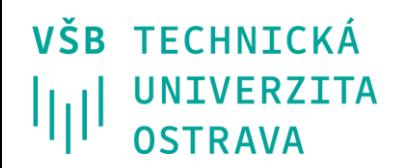

## **Odstrašující ukázka…**

*The Big Bang Theory*, Season 12, Episode 9, The Citation Negation. TV, CBS, 15 November 2018.

## **Citační manažer Citace PRO**

- Český citační manažer [CitacePRO](https://knihovna.vsb.cz/cs/katalogy/ezdroje/citace/) je předplacen Ústřední knihovnou k užívání pro studenty a zaměstnance univerzity, pro přihlášení použijte svá přístupová do informačních systémů. Důležité je vědět, že produkt je od firmy citace.com, která část svých služeb (generování a správa citací) nabízí zdarma, ale pro využívání nadstavbových funkcí je třeba se přihlásit přes naši instituci. Pokud se vám přihlášení povede správně, v levém horním rohu uvidíte vedle loga CitacePRO i slovo PLUS v oranžovém rámečku.
- Jako ostatní manažery slouží tento nástroj pro vytváření, správu, import a sdílení bibliografických citací.

Výhody

- Prohledávání záznamů podle **ISBN/DOI/názvu**; popř. vytvoření citace podle šablony
- Propojení katalogu ÚK a manažeru (okamžité uložení citace), kromě katalogu najdete ikonku manažeru i na [EDS](http://eds.b.ebscohost.com/eds/search/basic?vid=0&sid=8a2e939c-71fb-4658-8f9e-c673136b9e44@sessionmgr103) (Ebsco Discovery Service)
- Možnost sdílení složek
- Doplněk do webového prohlížeče (Google Chrome, Mozilla Firefox), který vyhledává ISBN/DOI
- Doplněk pro MS Word (vytvoření nové karty CitacePRO přímo ve wordu, vkládání odkazů, vygenerování seznamu literatury dle zvoleného citačního stylu)
- Manažer jako knihovna- povoluje ukládání plných textů dokumentů
- Pablikado- aplikace do chytrých mobilů či tabletů se systémem Android. Uložené texty z manažeru si můžete číst, zvýrazňovat, vkládat poznámky či kreslit
- NOVINKA- od letošního roku manažer pracuje i se správou citátů. Citát si můžete uložit v Pablikadu nebo i přímo v manažeru a posléze díky doplňku do wordu vložit do textu své práce

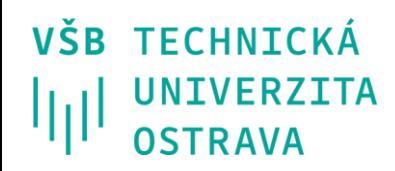

## **Přístup**

Přístup – přihlášení pro instituce na webu [Citace PRO](https://www.citacepro.com/)

→ vyberte VŠB-TUO

→ vyplňte své osobní číslo a heslo

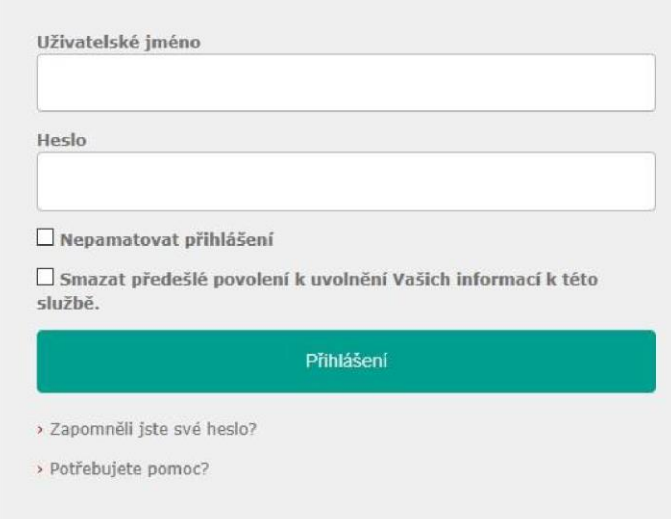

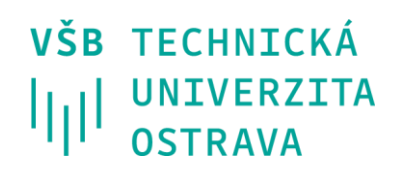

### **Základní orientace**

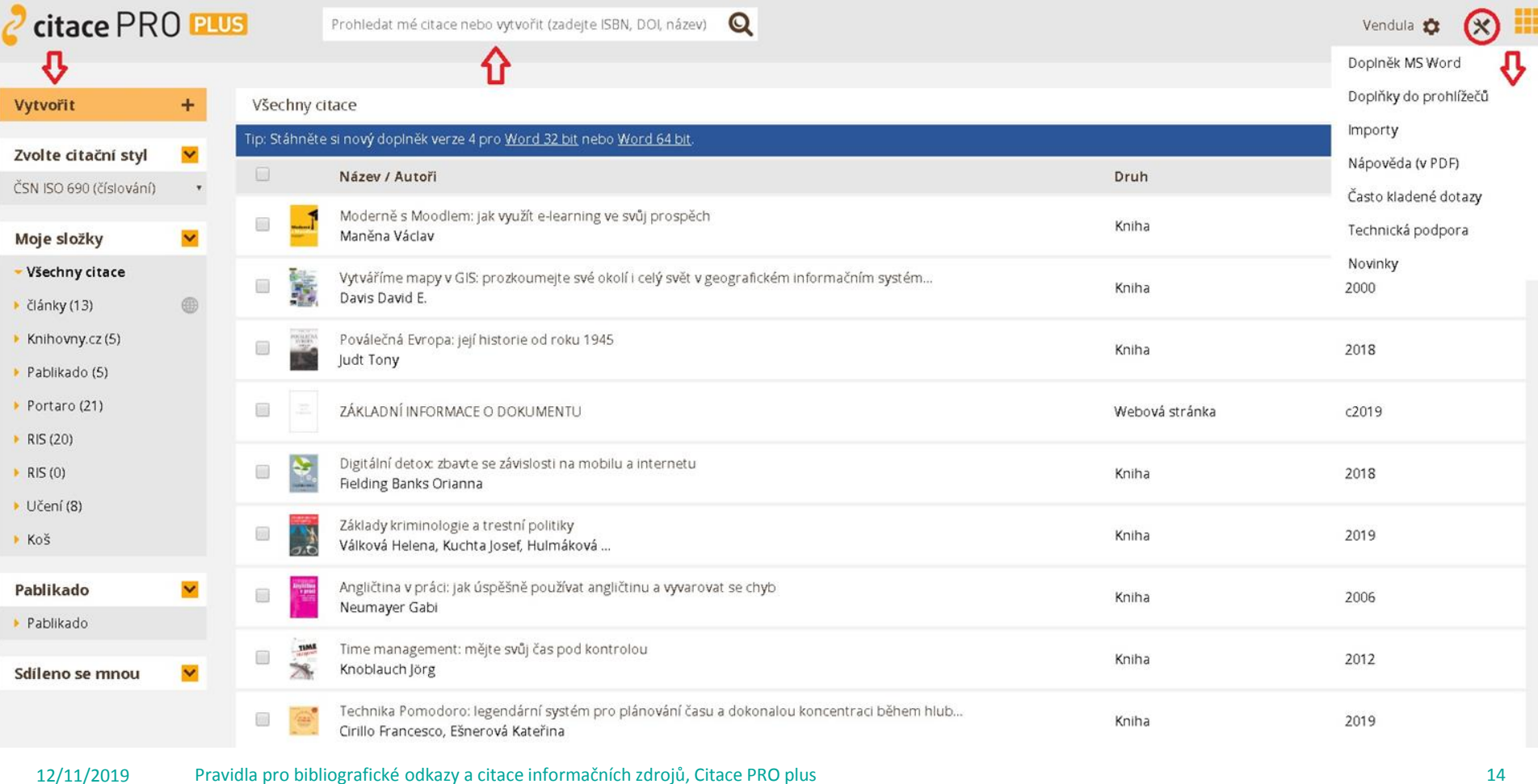

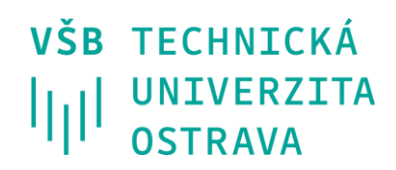

# **Citační styly**

Citace PRO nabízí přes 8000 citačních stylů, stačí si vybrat ze seznamu ten,

který vám určuje vydavatel/instituce:

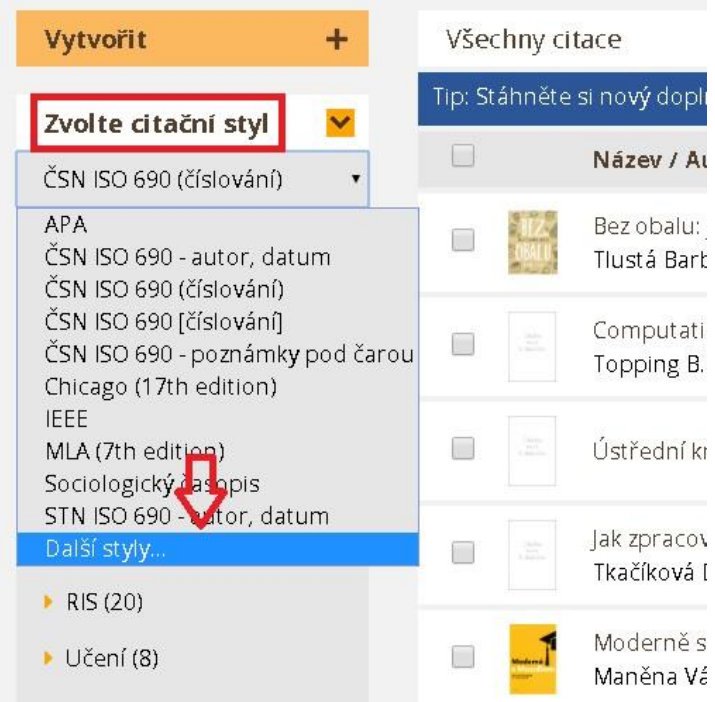

## **Citační manažer Citace PRO**

Rozšíření webového prohlížeče Google Chrome nebo MozillaFirefox

- využití při ukládání citací z webu, kde jsou dostupné identifikátory ISBN a/nebo DOI. Při ukládání výsledku je vhodné kliknout na ikonku z pravým tlačítkem a otevřít si citační mánažer v novém okně, abyste neztratili původní stranu zdroje.
- často je třeba některá pole dokopírovat, nepřenesou se všechna data (např. URL, údaj o vydání apod.).

Doplněk do MS Word

- využití při vkládání citací a seznamu literatury do práce
- · ve wordu se vytvoří nová karta, která jej propojí s vaší složkou na citačním manažeru (pokud se vám doplněk nechce zobrazit i po instalaci správné verze 32/64 bit, ödinstalujte ji a nainstalujte tu druhou, bude fungovat).

### **Citace ve wordu**

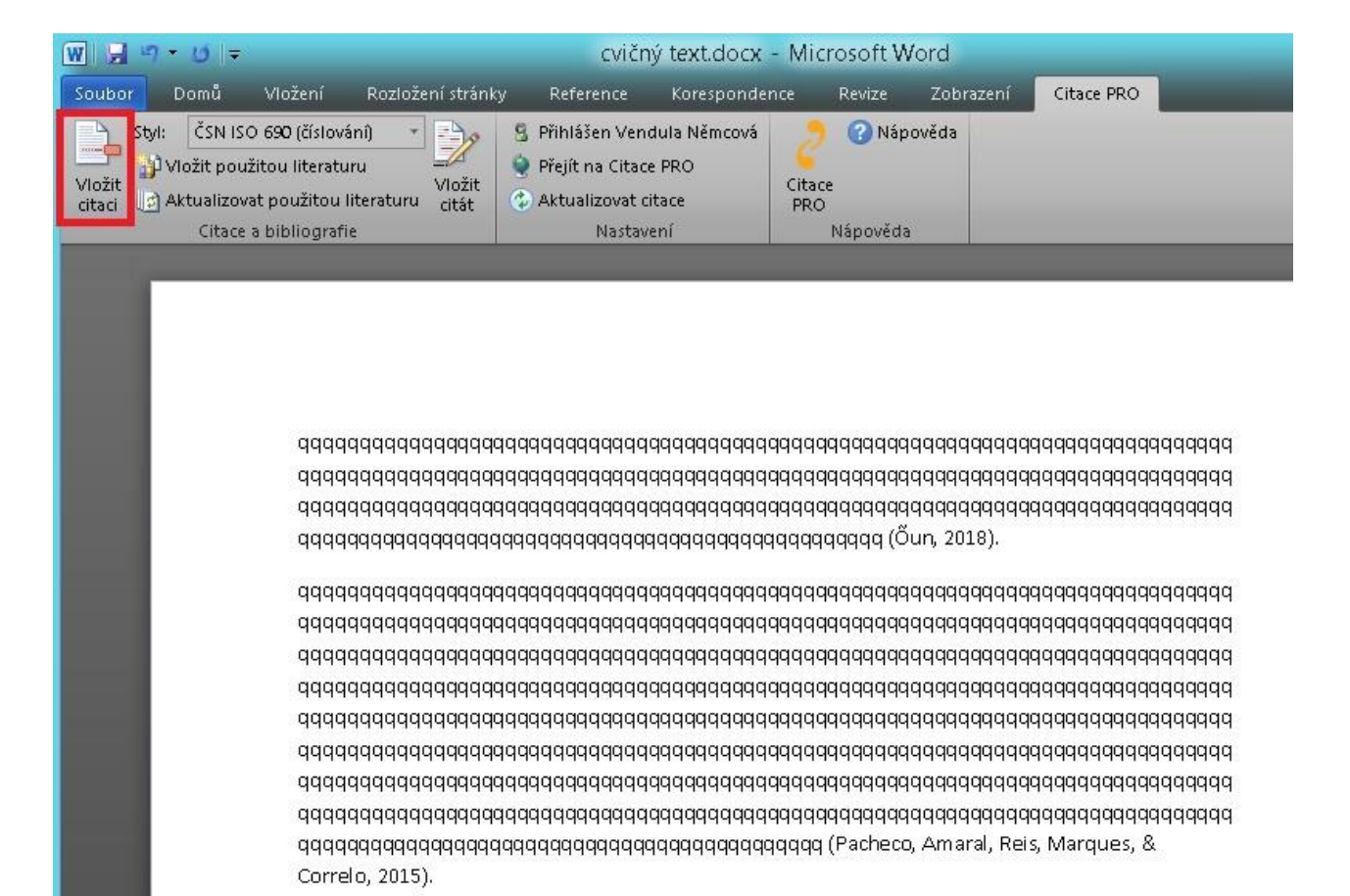

## **Seznam literatury ve wordu**

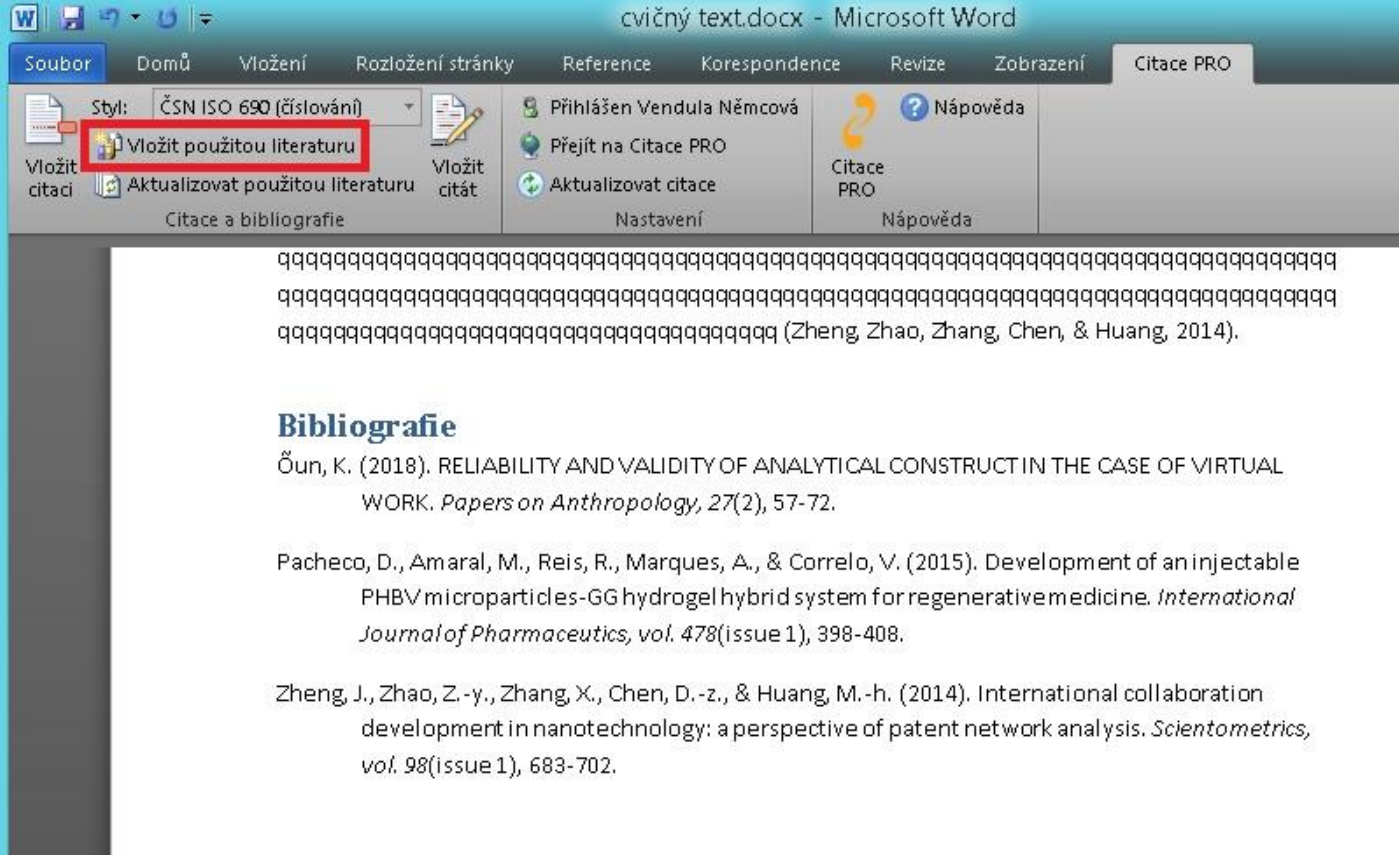

# **Možnost ukládání souborů**

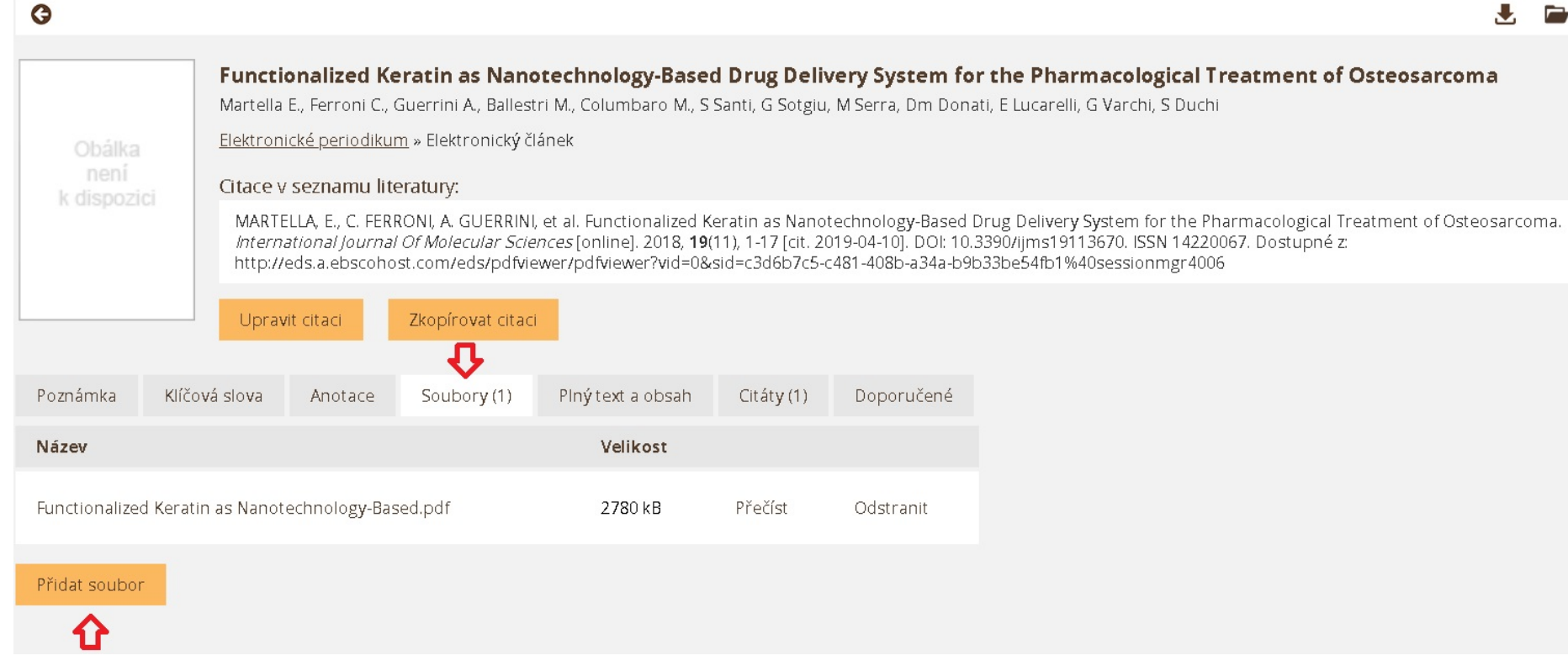

# **Novinky – práce s citátem**

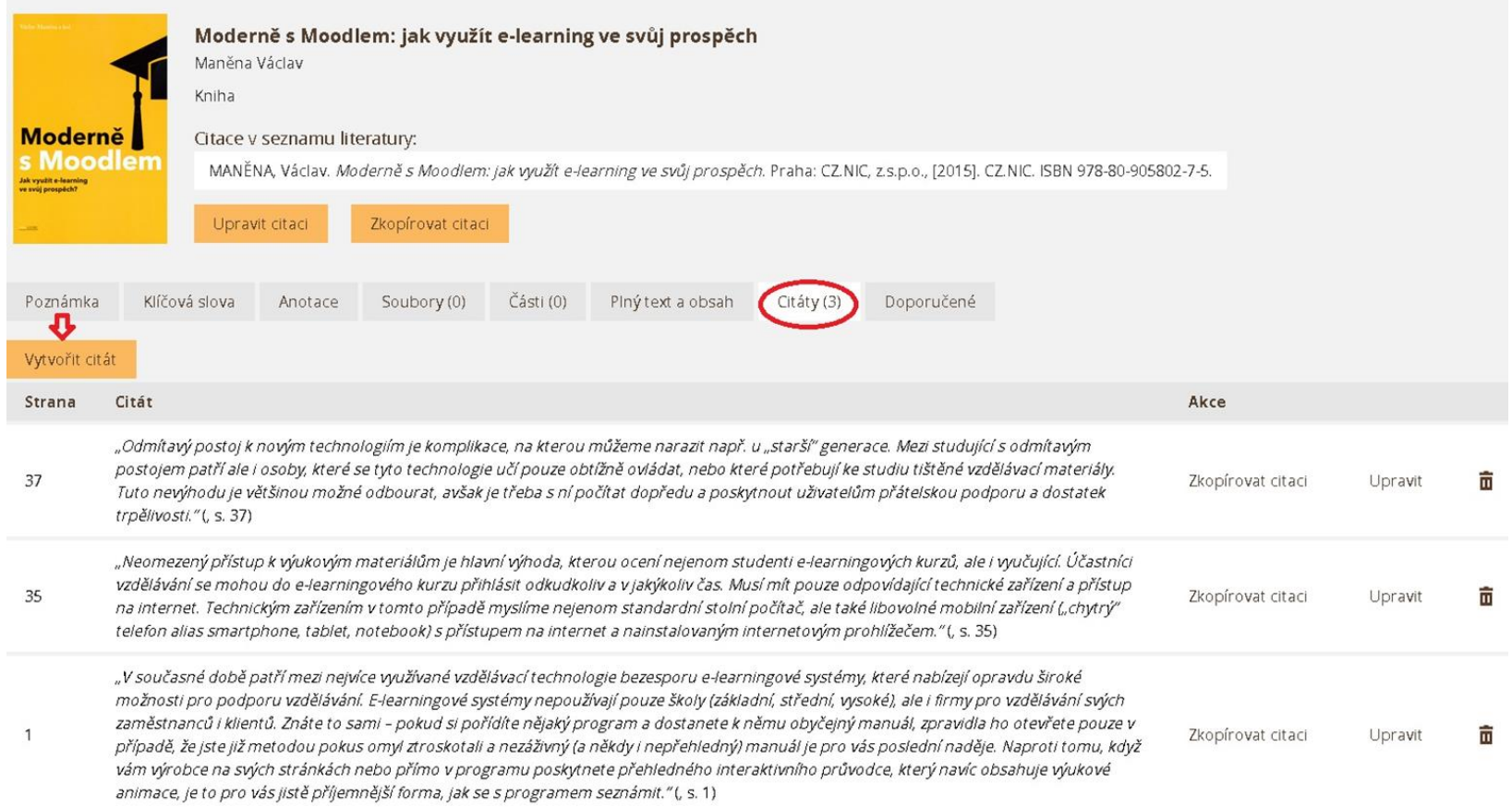

# **Novinky – vložení citátu do wordu**

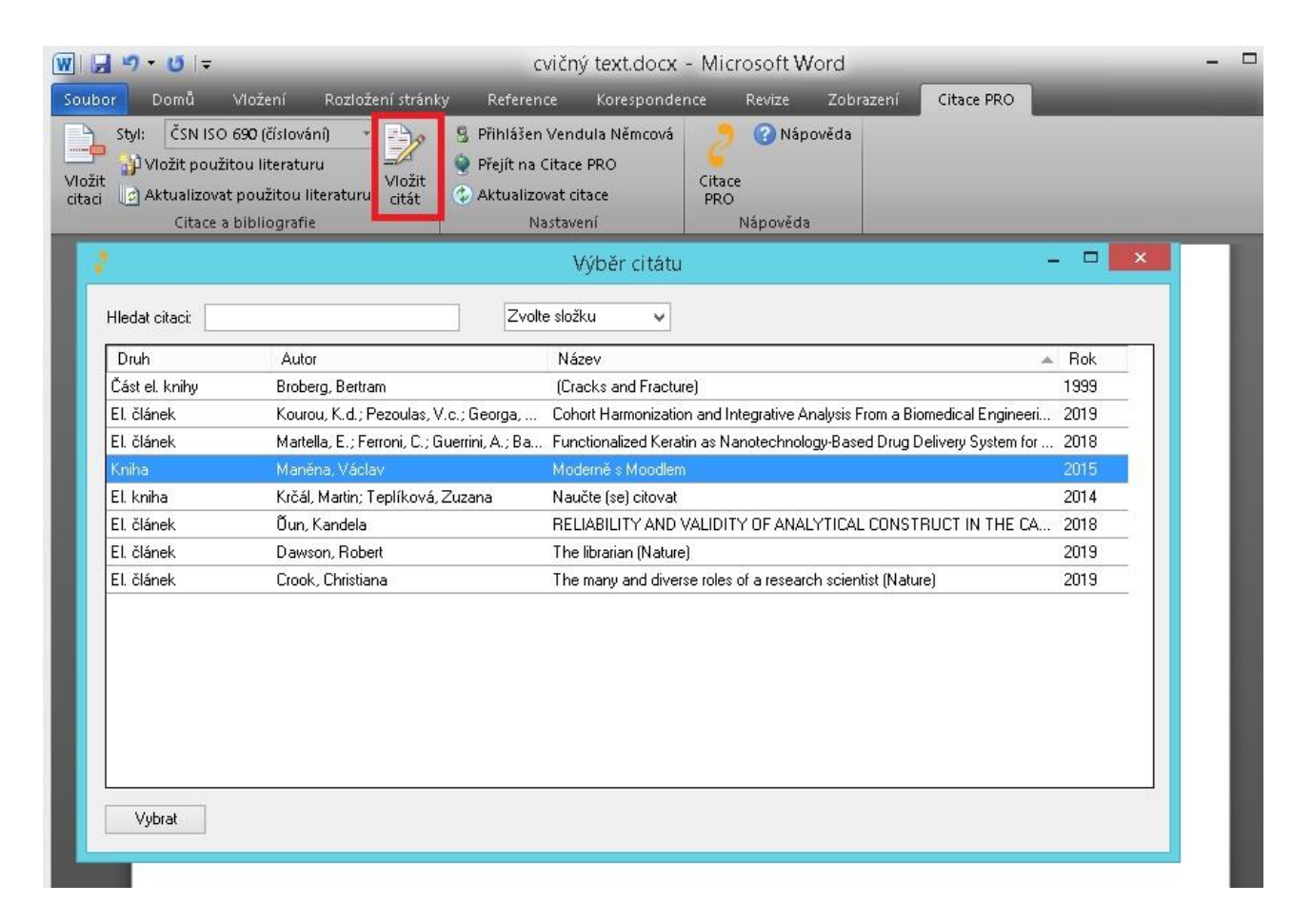

# **Zdroje**

- ČSN ISO 690. *Informace a dokumentace – Pravidla pro bibliografické odkazy a citace informačních zdrojů*. Praha: Úřad pro technickou normalizaci, metrologii a státní zkušebnictví, 2011. 40 s. Třídící znak 01 0197.
- KRČÁL, Martin a Zuzana TEPLÍKOVÁ. *Naučte (se) citovat*. Blansko: Citace.com, 2014. ISBN 978-80-260-6074-1.
- *The Big Bang Theory*, Season 12, Episode 9, The Citation Negation. TV, CBS, 15 November 2018.
- TKAČÍKOVÁ, Daniela. *Jak zpracovávat bibliografické citace podle normy ČSN ISO 690* [online]. [cit. 2019-08-23]. Dostupné z:

[https://knihovna.vsb.cz/export/sites/knihovna/.content/galerie-souboru/Bibliograficke](https://knihovna.vsb.cz/export/sites/knihovna/.content/galerie-souboru/Bibliograficke-citace.pdf)[citace.pdf](https://knihovna.vsb.cz/export/sites/knihovna/.content/galerie-souboru/Bibliograficke-citace.pdf)

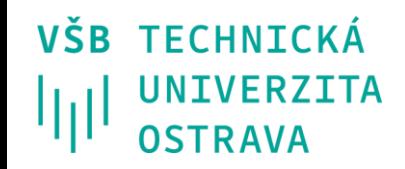

## Děkuji za pozornost.

## [Dotazy?](https://knihovna.vsb.cz/cs/nevite-jak-citovat/)

#### **Bc. Vendula Němcová**

+420 597 324 587 +420 597 324 574

**vendula.nemcova@vsb.cz**

**knihovna.vsb.cz**